## **p) Barras apiladas en 3D**

## **Ejemplo**

En la página del Instituto Nacional de Estadística (INE) se pueden consultar los datos por series de la Encuesta de Población Activa (EPA) desde el primer trimestre de 2002. Los resultados de ocupados por sector económico y provincia se encuentran en:

INEbase / Merca... / Activid... / Encue... / Series... / Resultados provinciales

## **Resultados provinciales** Ocupados Ocupados por sector económico y provincia Unidades: Miles Personas (▶) Seleccione valores a consultar **Provincias** Sector económico Periodo  $\frac{a}{2}$  $\frac{a}{2}$ Q Q Q ą, **Total Nacional** Total 2021T4  $\Delta$  $\Delta$ 02 Albacete Г 2021T3 Agricultura 03 Alicante/Alacant Industria 2021T2 04 Almería Construcción 2021T1 01 Araba/Álava Servicios 2020T4 33 Asturias 2020T3 n5 Ávila **POPOT2**

Para este ejemplo se van a usar los datos de las provincias andaluzas en los sectores Agricultura, Industria y Construcción del cuarto trimestre de 2021.

## **Resultados provinciales**

Ocupados

Ocupados por sector económico y provincia

Unidades: Miles Personas

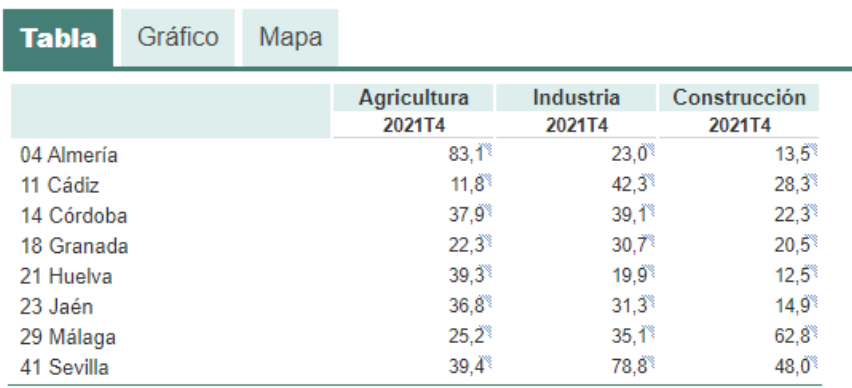

Los datos en la hoja de cálculo de GeoGebra quedan;

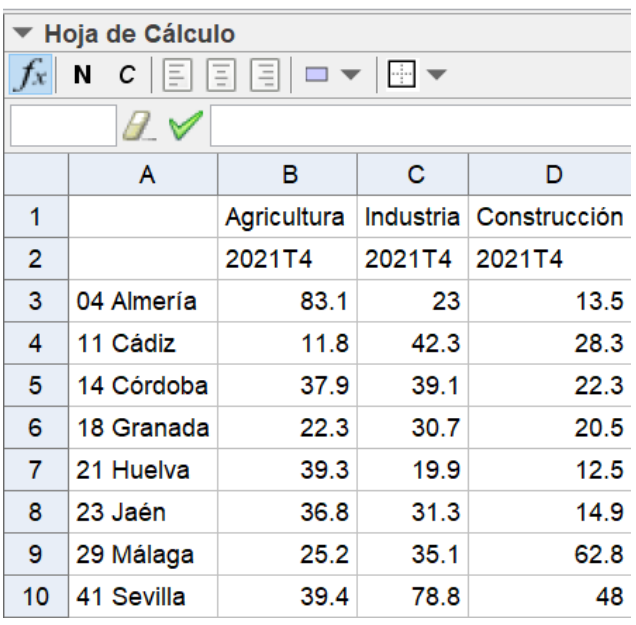

Para dibujar barras apiladas en 3D en este ejemplo hay que colocar tres prismas, uno encima de otro. La altura de cada barra es la suma de los valores de cada sector económico. Sin embargo, para realizar este gráfico con GeoGebra se van a dibujar los prismas de la primera serie, después los de la suma de los valores de la primera y segunda series y a continuación los de la suma de los valores de las tres series, todos con la misma base única. Basta después escoger colores sólidos y tenues que cree el contraste deseado.

Para ello se amplía la hoja de cálculo.

**José Mª Chacón Íñigo 61**

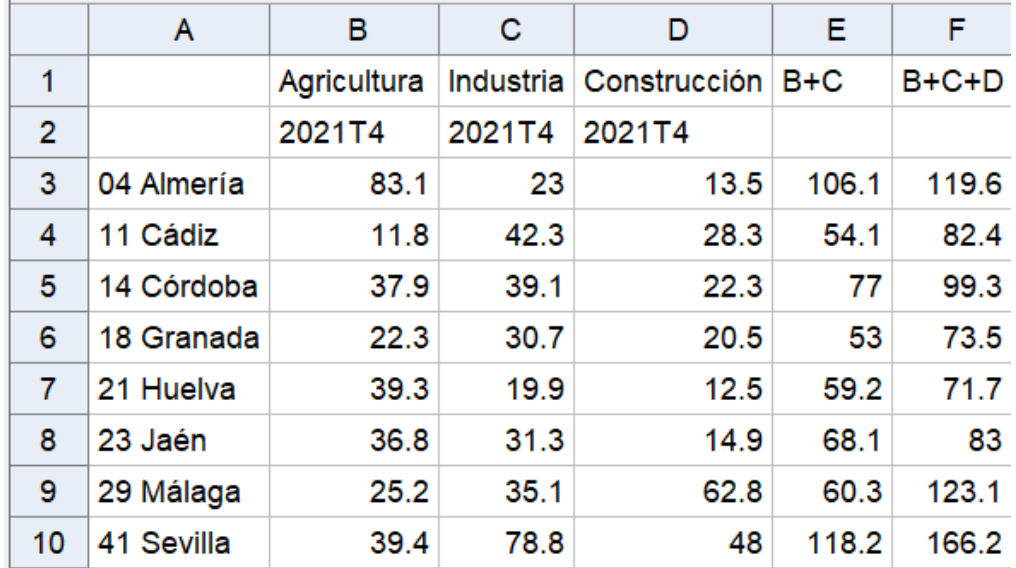

En los ejes se fija escala con unidad 10 (10000 personas).

La base de todos los prismas se consigue con la lista llamada **bases**

**Secuencia(Polígono((10n, 0, 0), (10n + 20, 0, 0), 4, planoXY), n, 0, 30, 4)**

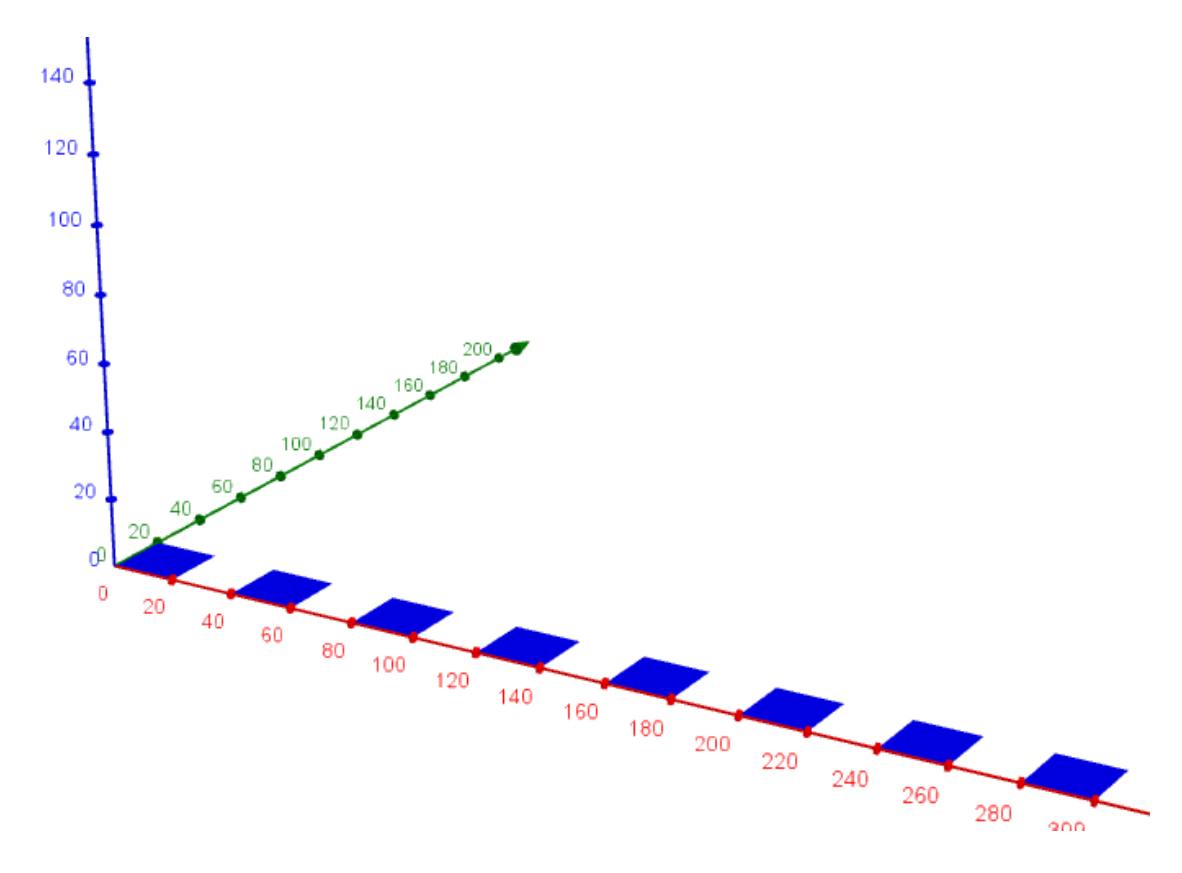

Se crean las demás listas:

```
bases = \{400, 400, 400, 400, 400, 400, 400, 400\}C ciudades = {"04 Almería", "11 Cádiz", "14 Córdoba", "18 Gran
\circ agricultura = {83.1, 11.8, 37.9, 22.3, 39.3, 36.8, 25.2, 39.4}
\circ industria = {106.1, 54.1, 77, 53, 59.2, 68.1, 60.3, 118.2}
\circ construccion = {119.6, 82.4, 99.3, 73.5, 71.7, 83, 123.1, 166.2}
```
Se quitan las marcas de los ejes X e Y y se ponen los rótulos de las provincias, la leyenda y un título. Y se trazan los prismas.

**Secuencia(Texto(Elemento(ciudades, n), (40n - 30, -30, 0)), n, 1, 8)**

**Secuencia(Prisma(Elemento(bases, k), Elemento(agricultura, k)), k, 1, 8)**

**Secuencia(Prisma(Elemento(bases, k), Elemento(industria, k)), k, 1, 8)**

**Secuencia(Prisma(Elemento(bases, k), Elemento(construccion, k)), k, 1, 8)**

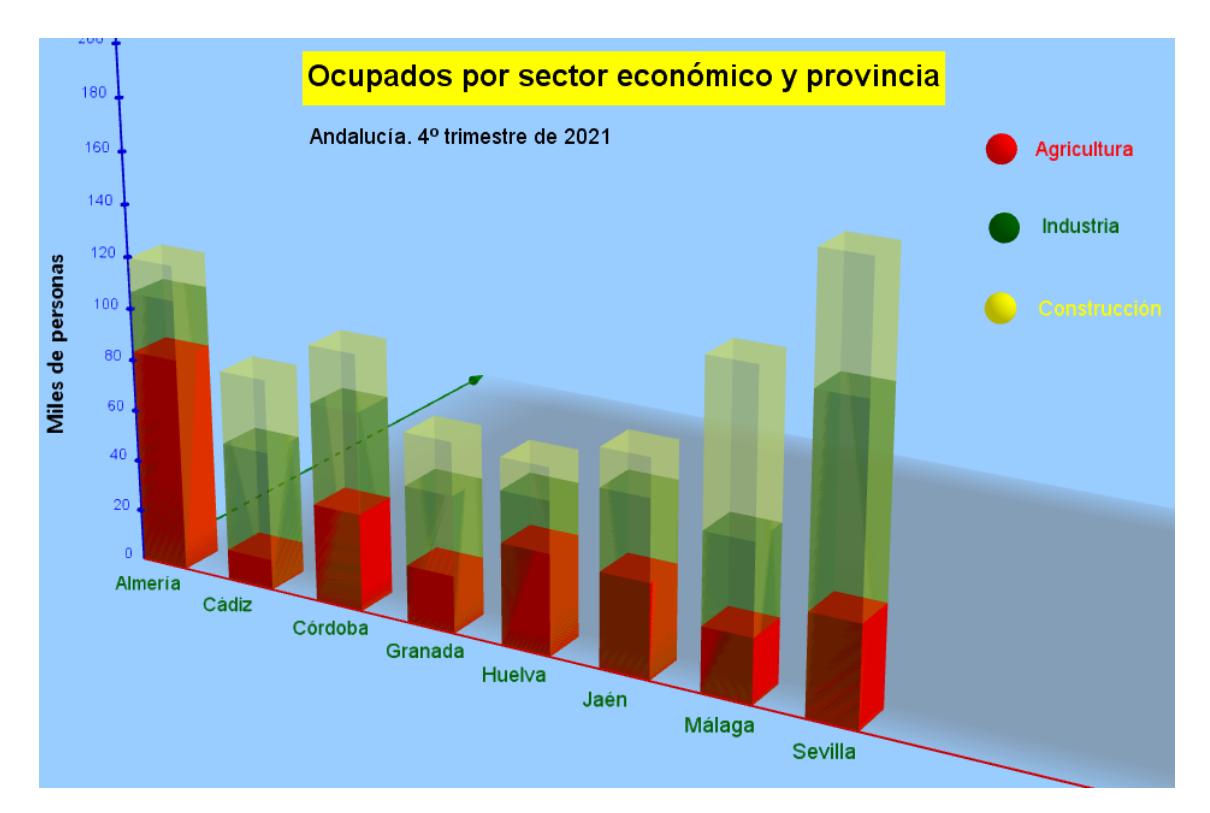